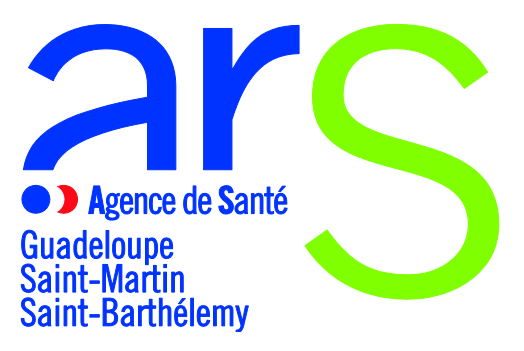

# **Appel à projets 2023 Plan National Nutrition Santé Volet Outre-Mer**

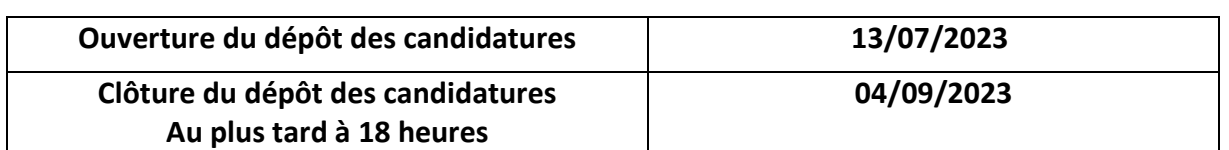

Vous pourrez suivre les différentes étapes de l'instruction de votre dossier sur « Ma Démarche Santé ».

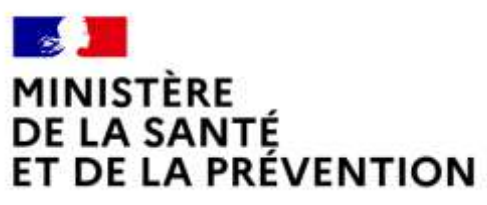

Liberté Égalité Fraternité

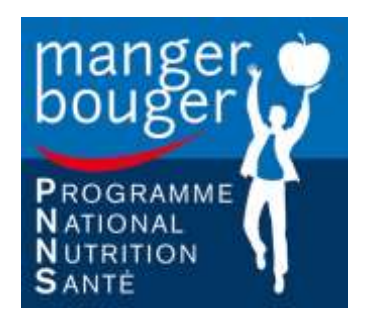

# APPEL A PROJET

## Obésité et Surpoids en Guadeloupe, une situation alarmante.

En 2019, le surpoids et l'obésité affectent particulièrement la population Guadeloupéenne ce qui représente près de 52 % de la population, soit davantage que les habitants de France métropolitaine (47 %). L'obésité touche donc un Guadeloupéen sur cinq. Elle progresse de façon importante depuis 2014 (+ 3 points) et concerne les hommes comme les femmes. Cette progression entre 2014 et 2019 est particulièrement forte chez les 31-45 ans (+ 7 points). Contrairement à la France métropolitaine, les femmes de Guadeloupe sont beaucoup plus touchées que les hommes, 23 % contre 14 %. L'obésité concerne 20 % des personnes de 30 ans à 75 ans et 10 % des moins personnes de 15 ans à 29 ans.

#### L'OBESITE, UNE MALADIE AUX MULTIPLES CONSEQUENCES

L'obésité correspond à un excès de masse graisseuse, et à une modification du tissu adipeux, entraînant des inconvénients pour la santé et pouvant réduire fortement l'espérance de vie. Elle est à l'origine des deux pathologies les plus répandues en Guadeloupe : l'hypertension artérielle et le diabète. Ainsi, 41 % des personnes obèses souffrent d'hypertension artérielle, contre 17 % des personnes sans surpoids.

## Le PNNS face à l'obésité et le surpoids

Lancé en 2001, le Programme national nutrition santé (PNNS) a pour objectif général l'amélioration de l'état de santé de l'ensemble de la population en agissant sur l'un de ses déterminants majeurs : la nutrition (comprenant l'alimentation, l'activité physique et la sédentarité). Ce programme a été reconduit en 2006 (PNNS-2), en 2011 (PNNS-3) et en 2019 (PNNS-4). Le PNNS 4 s'applique à tous, en métropole comme en outremer. Néanmoins, afin de répondre aux spécificités des territoires ultramarins, il prévoit un volet outre-mer apparu quant à lui en septembre 2023.

#### VOLET OUTRE-MER DU PNNS

Le volet outre-mer du PNNS 4, co-piloté par la direction générale de la santé et la direction générale des outremer, a été co-construit sur la base de cette expertise dans le cadre d'un groupe de travail interministériel associant notamment les ARS et les préfectures d'outre-mer. Au niveau national, sous la présidence du

professeur Daniel NIZRI, président du comité de suivi du PNNS, les territoires ont été appuyés par la gouvernance du PNNS 4 pour co-construire les actions du volet outre-mer du PNNS 4.

Au niveau local, chaque ARS assure la mise en œuvre des actions du volet outre-mer au travers d'un pilotage coordonné avec la préfecture et rassemblant l'ensemble des acteurs idoines (direction de l'Alimentation, de l'agriculture et de la forêt, délégations régionales académiques à la Jeunesse, à l'engagement et aux sports, commissaires à la pauvreté, directions régionales de l'économie, de l'emploi, du travail et des solidarités, collectivités territoriales, rectorats, associations, service militaire adapté, ...).

#### LES ACTIONS DU VOLET OUTRE-MER

#### Les différentes actions

#### *Action 1. Développer les épiceries sociales promotrices de santé*

Le but de cette action est de :

- Former les bénévoles de l'aide alimentaire sur le PNNS, et la nutrition (Nutri-Score, recommandations PNNS, etc ...),
- Repérer les bénéficiaires ayant des besoins en nutrition,
	- o Financer l'intervention ponctuelle de diététiciens pour éclairer les choix alimentaires des bénéficiaires,
	- o Financer l'intervention ponctuelle d'un éducateur en activité physique adaptée pour lutter contre la sédentarité et promouvoir l'activité physique auprès des bénéficiaires identifiés par l'épicerie, (une orientation et la collaboration vers les maisons sport santé est vivement souhaitée)
- Étiqueter avec pertinence le Nutri-Score sur les produits alimentaires essentiels,
- Communiquer sur les recommandations nutritionnelles du PNNS et du PNAN (plan national alimentation nutrition).

#### *Action 2. « Défi culinaire : Manger mieux, c'est pas plus cher ! »*

Cette action cible des personnes en situation de précarité et se double d'une action d'éducation à la santé par l'intervention d'une diététicienne nutritionniste. Elle permet la participation d'établissements d'hébergement accueillant du public à la rue. Cette action peut consister par exemple, en l'organisation d'ateliers culinaires encadrés par des professionnels.

#### *Action 3. « Manger, Bouger » en cité éducative »*

L'objectif attendu, est de promouvoir des actions d'éducation à l'alimentation afin d'aider les enfants scolarisés à découvrir les richesses de l'alimentation saine et leur importance sur la santé. Les taux de surpoids et d'obésité des enfants de notre territoire appellent une politique nutritionnelle adaptée dès le plus jeune âge. Il faut donc éduquer dès le plus jeune âge, afin de modifier les comportements alimentaires et réduire les prévalences de surpoids et d'obésité des jeunes afin d'améliorer leur santé.

Les cités éducatives sont un dispositif de coordination des politiques publiques à l'endroit des élèves les plus démunis. Elles offrent donc l'opportunité d'y décliner la politique nutritionnelle au bénéfice des enfants des quartiers prioritaires et de ceux qui sont scolarisés dans les établissements scolaires des 5 cités éducatives de Guadeloupe et des iles du Nord. Sont attendues, tous types d'actions destinées à encourager les jeunes scolarisés dans les établissements, à manger mieux et à bouger plus.

# Cadre de l'appel à candidature

L'enjeu de cet appel à projets est de développer, diversifier et enrichir l'offre de prévention et de promotion de la santé adaptée aux besoins identifiés sur le territoire. L'Agence Régionale de Santé de Guadeloupe, Saint-Martin, Saint-Barthélemy (ARS) propose donc aux porteurs de projet volontaires au regard des éléments de contexte, de soutenir des actions pour :

- Favoriser l'accès durable des publics précaires à une alimentation favorable à la santé,
- Améliorer l'environnement alimentaire et physique pour le rendre plus favorable à la santé,
- Mieux communiquer et sensibiliser.

Cet appel à projet est de faire émerger tous types d'actions des différents porteurs du territoire.

Vous êtes ; un élu, un professionnel ou un bénévole des secteurs sanitaire, social, médico-social, éducatif, de l'insertion professionnelle, impliqué dans un projet de promotion de la santé ? Le dispositif régional de soutien s'adresse à tous les acteurs de la région qui œuvrent dans le champ de la prévention et de la promotion de la santé qu'ils soient porteurs de projets, intervenants de terrain, associations, institutionnels, décideurs et financeurs...

Une attention particulière sera également portée aux actions destinées à réduire les inégalités territoriales de santé à l'endroit des publics les plus vulnérables. C'est pourquoi les actions se destinant :

- aux **publics âgés,**
- **aux personnes souffrant de handicap** ou en **situation de précarité**,
- **aux femmes en situation de monoparentalité** sont jugées prioritaires.

Les projets doivent s'appuyer sur une analyse des besoins, un diagnostic local, une analyse de situation, un état des lieux. Il est recommandé de faire apparaître la complémentarité avec les actions existantes sur le territoire, c'est pourquoi les projets émanant des territoires de Marie-Galante, la Désirade, des collectivités de Saint-Martin et de Saint-barthélémy sont vivement encouragés. Il est important que le promoteur fasse clairement apparaître les modalités d'évaluation envisagées.

Il est demandé à tout porteur qui sera retenu dans le cadre de cet appel à projet de produire un bilan d'exécution au plus tard trois mois après la date de la réalisation de l'opération.

### **IMPORTANT :**

Les projets devront être déposés via Ma Démarche Santé (MDS) : https://ma-demarche-sante.fr/si\_mds/servlet/login.html

Pour tous les projets qui seront soumis, les pièces suivantes seront obligatoires :

- Relevé d'identité bancaire
- Statuts de l'établissement (pour les associations uniquement)
- Dernier exercice comptable valide (bilan et compte de résultats) (pour les associations uniquement)

Pour toute question, renseignement ou besoin d'informations supplémentaires, veuillez nous adresser un mail à l'adresse suivante [ars971-promotion-sante@ars.sante.fr.](mailto:ars971-promotion-sante@ars.sante.fr)

Le dépôt des dossiers de candidature s'effectue uniquement sur le site Ma Démarche Santé.

Seuls les dossiers transmis dans les délais par le site « Ma Démarche Santé » seront instruits.

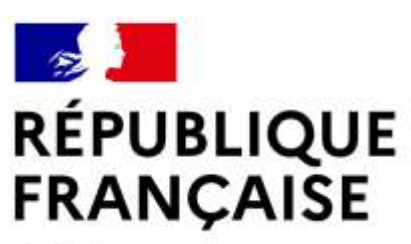

Liberté Égalité Fraternité

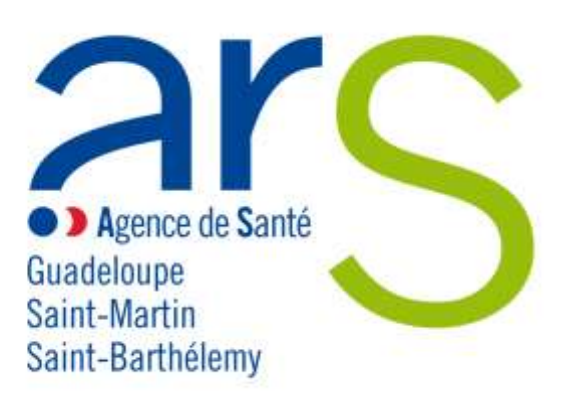

## **Appel à projets régional « Programme national nutrition santé (PNNS) 2023 »**

#### **Informations pratiques pour une bonne utilisation de la plateforme de dépôt de candidature « Ma Démarche Santé ».**

#### **1. Définition : qu'est-ce que le dispositif « Ma Démarche Santé »?**

Ma démarche Santé est une plateforme dématérialisée de gestion et de suivi des projets financés par le FIR.

La création d'un compte « porteur de projet » permet d'accéder à un espace dédié à sa structure. Dans cet espace, le porteur a accès aux cadres de financement ouverts par l'ARS (Appels à projets, appels à manifestation d'intérêt, appels à candidatures) ainsi qu'aux données de son organisme et à ses projets. Cet accès lui permet de déposer et suivre ses projets et faire des demandes de subvention.

La plateforme Ma Démarche Santé doit être utilisée par tout organisme qui souhaite répondre à l'appel à projets régional Programme national nutrition santé 2023 lancé par l'ARS Guadeloupe.

Le dépôt des dossiers de candidature s'effectue uniquement sur le site Ma Démarche Santé.

Seuls les dossiers transmis dans les délais par le site « Ma Démarche Santé » seront instruits.

#### **2. Accès au site de « Ma Démarche Santé » : comment se connecter ?**

Pour accéder à Ma démarche Santé, faire une recherche via Google - ou tout autre moteur de recherche - et cliquer sur le lien « Ma Démarche Santé » :

[https://ma-demarche-sante.fr/si\\_mds/servlet/login.html.](https://ma-demarche-sante.fr/si_mds/servlet/login.html)

Pour la création de compte :

- Cliquer sur le lien « Créer un compte porteur de projet »
	- Renseigner les champs suivants :
		- o N° SIRET de l'organisme, nom, prénom, numéro de téléphone, courriel.
		- o Les champs avec un astérisque (\*) sont obligatoires.
		- o Le courriel saisi servira d'identifiant pour les connexions futures.

 $\triangleright$  Saisir son mot de passe et le confirmer.

Après avoir renseigné les différents champs et saisi le CAPTCHA, cliquer sur « Sauvegarder ». Si ce CAPTCHA n'est pas lisible, il est possible de cliquer sur la flèche  $\mathbf C$  pour le changer.

#### **3. Le dépôt du dossier de candidature sur le site « Ma Démarche Santé »**

#### **a. Informations pour renseigner l'organisme**

- $\triangleright$  Se rendre sur la page d'accueil
- Cliquer sur « consulter mon organisme ». Le nom de l'organisme est celui récupéré dans la base Insee.
- Vérifier et compléter les onglets « identification », « informations complémentaires » et « coffre-fort ».

Les champs sont modifiables en cliquant sur « Modifier ».

Toutes les pièces jointes relatives à l'organisme seront accessibles depuis le coffre-fort.

Les informations relatives à votre organisme et les pièces jointes rattachées seront utilisées par la suite dans l'application et pour la création de projets.

Pour tous les projets qui seront soumis, les pièces jointes suivantes seront obligatoires :

- Relevé d'identité bancaire
- Statuts de l'établissement (pour les associations uniquement)
- Dernier exercice comptable valide (bilan et compte de résultats) (pour les associations uniquement)

En les renseignant dans le coffre-fort, il ne sera plus nécessaire de le faire dans chaque projet.

#### **b. Indications pour demander une subvention**

- Sur la page d'accueil se rendre sur le bloc « créer un projet ».
- A la question « Dans quel cadre souhaitez-vous créer un projet ? », choisir « Appel à Projet » dans le menu déroulant puis choisir la région « Guadeloupe » puis le cahier des charges de l'AAP régional Programme National Nutrition Santé 2023.

La description de l'appel à projets et sa date de clôture (date limite de dépôt des projets sur Ma Démarche Santé) apparaitront.

L'appel à projet est consultable et téléchargeable à cet endroit.

Pour déposer votre candidature, cliquer sur « créer un projet ».

Cette démarche ouvrira une fiche intitulée « création d'un projet ».

Renseigner les informations concernant le projet :

- $\triangleright$  Intitulé du projet
- $\triangleright$  Date de début de réalisation du projet
- $\triangleright$  Date de fin de réalisation du projet
- $\triangleright$  S'il s'agit d'un renouvellement
- $\triangleright$  Si le projet relève de la politique de la ville.

Renseigner ou vérifier les informations relatives au porteur de projet.

Puis cliquer sur « créer » pour valider ces informations, cette démarche générera un numéro de dossier rattaché à l'intitulé du projet.

L'état de votre dossier apparaîtra au statut « En création », les onglets seront à compléter.

#### **c. Indications pour compléter un dossier**

- Un tutoriel et le manuel du porteur de projet sont accessibles à partir de la page d'accueil, en haut à droite.
- Ees champs avec un astérisque  $(*)$  sont obligatoires.
- Pour compléter, modifier ou enregistrer des informations, cliquer sur « Modifier » ou sur « sauvegarder ».
- Pour voir le détail des informations saisies ou les détails d'une ligne, cliquer sur  $\bullet$ .
- Pour chaque projet, les onglets « identification », « action », « plan de financement » doivent être complétés ainsi que les sous-onglets (cf paragraphe 4)
- Pour valider votre dossier de candidature cliquer sur l'onglet « validation ». Cette page permet de vérifier si votre dossier est complet avant de le déposer.
- $\triangleright$  Si des informations sont manquantes, elles apparaissent en rouge pour les onglets concernés. Cliquer sur les liens et compléter les informations ou pièces manquantes, puis valider à nouveau.
- $\triangleright$  Lorsque votre dossier est complet, les lignes par champs à compléter apparaissent en vert.
- Une fois toutes les pages correctement remplies et les pièces jointes obligatoires déposées, le projet peut être déposé sur la page de validation en cliquant sur « déposer le projet ».

#### **4. Informations à compléter et pièces à joindre**

Il convient de cliquer sur « créer un projet » pour chaque projet à déposer.

3 onglets principaux permettent d'identifier la structure, de décrire le projet global, la/les action(s) prévue(s), les modalités d'évaluation, le plan de financement.

#### **a. Vérifier et/ou compléter les onglets et sous-onglets suivants :**

#### **1. Onglet « Identification »**

- > Informations générales :
	- o Projet
	- o Porteur du projet
- $\triangleright$  Descriptif du projet :
	- o Contexte
	- o Objectif(s)
	- o Objectif(s) opérationnel(s)
- $\triangleright$  Movens
	- o Matériels
	- o Humains
- $\triangleright$  Localisation
	- o Zone géographique
- $\triangleright$  Contacts
	- o Représentant légal de l'organisme porteur
	- o Contacts du projet (coordinateur, …) Si le champ « Activer notifications par mail » est coché à Oui, alors le contact ajouté sera destinataires des mails de notifications

#### **2. Onglet « Actions »**

- $\triangleright$  Identification
	- o Liste des actions
	- o Par action :
		- Identification de l'action
		- Description détaillée de l'action
		- Informations facultatives : étapes, partenariat, modalité de recrutement du public bénéficiaire.

#### > Descriptif

- o Moyens matériels et humains
- o Typologies de l'action
- o Thématiques de l'action
- o Populations concernées (possibilité de prioriser)
- Mesures d'évaluation
	- o Mesures d'évaluation des moyens
	- o Mesures d'évaluation de l'atteinte de l'objectif général de l'action

#### **3. Onglet « Plan de financement »**

- o Saisie des montants
	- Financements ARS
	- Co-financements
- o Budgets prévisionnels
	- Liste des budgets prévisionnels
	- Charges
	- **Produits**
- *A noter : les budgets prévisionnels doivent respecter les règles suivantes :*
	- *Les dates des budgets prévisionnels doivent couvrir correctement la période de réalisation du dossier.*
	- Le total des charges doit être égal au total des produits pour chaque budget prévisionnel.
	- Le total global des produits sur le compte ARS doit être égal au total global du financement de l'ARS.
	- o Synthèse financière
		- Synthèse du plan de financement

#### **b. Télécharger les pièces obligatoires :**

- Télécharger les pièces administratives (Icône « pièces jointes » barre de navigation verticale bleue) :
	- o Relevé d'identité bancaire
	- o Statuts de l'établissement (pour les associations uniquement)
	- o Dernier exercice comptable valide (bilan et compte de résultats) (pour les associations uniquement) *A noter : Si les pièces jointes ont été précédemment téléversées dans le coffre-fort de l'organisme (cf paragraphe 3.a), elles sont directement associées au projet lors de sa création. L'inverse n'a pas lieu, les pièces jointes téléversées dans le projet ne sont pas automatiquement ajoutées à l'organisme.*
- **5. Communication par messagerie Ma Démarche Santé**
- Tout échange avec l'ARS ou toute question à propos d'un projet déposé est à envoyer par la messagerie sécurisée Ma Démarche Santé (barre de navigation verticale bleue, dernier icône).
- $\triangleright$  L'écran de dialogue est disponible une fois le dossier déposé. Des échanges seront alors possibles entre le gestionnaire et le porteur de projet.

#### **6. Les étapes de gestion du projet**

- Le projet passe par différentes étapes : la Recevabilité, l'Instruction, et le comité de programmation avant d'être contractualisé si retenu, et son statut évolue au cours du processus de gestion et de programmation des projets :
	- o En création
	- o Déposé
	- o Recevable
	- o Instruit
	- o Présenté en comité
	- o Programmé
	- o Contractualisé
	- o Réalisé
	- o Clôturé

 Le contact de la structure peut recevoir les notifications par mails l'alertant de l'évolution du statut de ses projets. A indiquer lorsqu'il renseigne les contacts de la structure.

#### **7. La contractualisation**

- Si le projet a fait l'objet d'un avis favorable en comité, la convention sera transmise par l'ARS sur Ma Démarche Santé (Icône « poignée de mains », barre de navigation verticale bleue).
- $\triangleright$  Elle sera ensuite transmise signée par le porteur de projet en cliquant sur « Envoyer la convention au gestionnaire ». Cette action générera un mail envoyé au gestionnaire de l'ARS.
- Le gestionnaire « ARS » téléchargera sur Ma Démarche Santé la convention signée des deux parties.

#### **8. Bilan d'exécution**

- Un bilan d'exécution sera à compléter à la date prévue à la convention (Icône « bilans », barre de navigation verticale bleue).
- Le bilan d'exécution comprend :
	- o Un rapport d'activité :
		- Les actions seront créées à partir des actions qui ont été saisies lors du dépôt du projet.
		- Pour chaque action, un récapitulatif des informations saisies lors du dépôt est présent. Un statut, un commentaire et un bilan qualitatif peuvent être renseignés.
	- o Un rapport financier :
		- Dans le rapport financier, il est demandé de saisir quelles ont été les charges et les produits pour la période spécifiée.
	- o Un rapport d'évaluation
		- Les moyens sont initialisés à partir des mesures d'évaluation qui ont été saisies lors du dépôt du projet.
		- Il faut venir les compléter avec les « résultat(s) obtenu(s) » et les potentielles « pistes d'améliorations »
	- o Une attestation
		- Une fois le bilan complété, l'attestation qui valide le bilan sera généré par le porteur de projet.
		- L'attestation doit ensuite être signée et déposée grâce au bouton « Déposer une attestation signée ».

#### **9. Suivi financier**

 $\triangleright$  L'onglet situé dans la barre de navigation verticale bleue, résume le plan de financement, ainsi que la liste des paiements ; aucune modification ne sera possible.